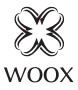

# **Security** Remote Control

Quick Start Guide (EN) Verkorte handleiding (NL) Kurzanleitung (DE) Guía de inicio rápido (ES) Guide de démarrage rapide (FR) Guida rapida (IT) Guia de iniciação rápida (PT) Hurtigstartsguide (DK) Snabbstartsquide (SE) Pikaopas (FI) Krótki przewodnik (PL) Rychlá příručka (CZ) Príručka pre rýchly štart (SK) Gyors útmutató (HU) Ghid rapid (RO)

# R7054

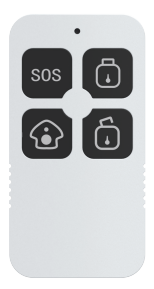

# *English*

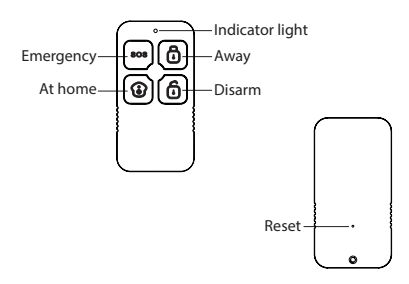

#### **Specification**

Battery: CR2032 x 1 (included) Dimension: 66x34x11mm Wireless connection: Zigbee 3.0 Connection distance: indoor 10-30m, outdoor 30-50m Frequency: 2.4-2.483GHz Working temperature: -10℃ - 50℃ Working humidity: 0-95%RH, no condensation

# *English*

#### **Introduction**

The security remote control is used to change your alarm system status: Away, At home, Disarm. You can create scenario in Woox home app to realize its functions: **Security**: away arm your alarm with Woox security remote controller.

**Part-arm**: secure your home even when you are in, with Zone control.

**Disarm**: disarm your alarm with Woox key fob quickly.

**Emergency trigger**: immediately activate your alarm in case of emergency.

#### **Requirement to use**

1. Woox home app

2. Woox zigbee gateway (not included)

#### **Set up the security remote control with Woox home app**

1. Download and install the app "WOOX-Home" from Apple App Store or Google Play Store on your mobile device.

2. Launch the app "WOOX-Home".

3. Create a new account or log in to your existing account.

4. Tap "+" to add the device.

5. Select the applicable product type from the list of products.

6. Select a Zigbee Gateway.

7.Ensure the indicator light is quick flashing. If the indicator light isn't flashing: press and hold the reset button for 5 seconds until the indicator light starts to quick flashing. 8.Press confirm button in the Woox home app. 9.The app will now search for the device and register is to your account.

10.Enter the device name.

# **Tips**

1. Effective range testing: short press the reset buton of security remote control after connected to gateway. If the indicator light is flashing, it means that the security remote control communicate effectively with the Zigbee gateway.

2. Pull the insulation sheet from battery compartment of the security remote control before connecting to gateway.

#### **Support**

If you need further help or have comments or suggestions please visit www.wooxhome.com

#### **Nederlands Introductie**

De beveiligingsafstandsbediening wordt gebruikt om de status van uw alarmsysteem te wijzigen: Afwezig, Thuis, Uitschakelen. U kunt een scenario maken in de Woox Home-app om de functies te realiseren: Beveiliging: schakel uw alarm uit met de Woox-beveiligingsafstandsbediening. Gedeeltelijk inschakelen: beveilig uw huis, zelfs wanneer u binnen bent, met zoneregeling. Uitschakelen: schakel uw alarm snel uit met de Woox-sleutelhanger.

Noodtrigger: activeer onmiddellijk uw alarm in geval van nood.

#### **Vereiste om te gebruiken**

1. '' Woox-home-app ''

2.Woox zigbee gateway (niet inbegrepen)

#### **Stel de beveiligingsafstandsbediening in met de Woox Home-app**

1. Download en installeer de app "WOOX- Home" uit de Apple App Store of Google Play Store op uw mobiele apparaat.

2. Start de app "WOOX-Home".

3. Maak een nieuw account aan of log in op uw bestaande account.

4. Tik op "+" om het apparaat toe te voegen.

# **Nederlands**

5. Selecteer het toepasselijke producttype in de lijst met producten.

6. Selecteer een Zigbee Gateway.

7. Zorg ervoor dat het indicatielampje snel knippert. Als het indicatielampje niet knippert: houd de resetknop 5 seconden ingedrukt totdat het indicatielampje snel begint te knipperen. 8. Druk op de bevestigingstoets in de Woox home-app.

9. De app zoekt nu naar het apparaat en registreert zich bij uw account.

10. Voer de apparaatnaam in.

#### **Tips**

1. Effectief bereik testen: druk kort op de resetknop van de beveiligingsafstandsbediening na verbinding met de gateway. Als het indicatielampje knippert, betekent dit dat de beveiligingsafstandsbediening effectief communiceert met de Zigbee-gateway. 2. Trek het isolatievel van het batterijvak van de beveiligingsafstandsbediening voordat u het op de gateway aansluit.

#### **Ondersteuning**

Als u meer hulp nodig heeft of opmerkingen of suggesties heeft, bezoek dan www.wooxhome.com

#### **Deutsch Einführung**

Mit der Sicherheitsfernbedienung können Sie den Status Ihres Alarmsystems ändern: Abwesend, Zu Hause, Deaktivieren. Sie können ein Szenario in der Woox Home-App erstellen, um deren Funktionen zu realisieren: Sicherheit: Schalten Sie Ihren Alarm mit der Woox-Sicherheitsfernbedienung aus. Teilarm: Sichern Sie Ihr Zuhause mit Zonensteuerung, auch wenn Sie sich gerade befinden.Deaktivieren: Deaktivieren Sie Ihren Alarm schnell mit dem Woox-Schlüsselanhänger. Notauslöser: Aktivieren Sie im Notfall sofort Ihren Alarm.

#### **Voraussetzung zur Verwendung**

1. Woox Home App

2. Woox ZigBee Gateway (nicht im Lieferumfang enthalten)

#### **Richten Sie die Sicherheitsfernbedienung mit der Woox Home App ein**

1. Laden Sie die App "WOOX-Home" aus dem Apple App Store oder Google Play Store auf Ihr Mobilgerät herunter und installieren Sie sie.

2. Starten Sie die App "WOOX-Home".

3. Erstellen Sie ein neues Konto oder melden Sie sich bei Ihrem vorhandenen Konto an.

4. Tippen Sie auf "+", um das Gerät hinzuzufügen.

### **Deutsch**

5. Wählen Sie den entsprechenden Produkttyp aus der Produktliste aus.

6. Wählen Sie ein ZigBee-Gateway aus.

7. Stellen Sie sicher, dass die Anzeigelampe schnell blinkt. Wenn die Anzeigelampe nicht blinkt: Halten Sie die Reset-Taste 5 Sekunden lang gedrückt, bis die Anzeigelampe schnell zu blinken beginnt. 8. Drücken Sie die Bestätigungstaste in der Woox Home App.

9. Die App sucht nun nach dem Gerät und registriert sich in Ihrem Konto.

10. Geben Sie den Gerätenamen ein.

#### **Tipps**

1. Effektive Reichweitentests: Drücken Sie kurz die Reset-Taste der Sicherheitsfernbedienung, nachdem Sie eine Verbindung zum Gateway hergestellt haben. Wenn die Anzeigelampe blinkt, bedeutet dies, dass die Sicherheitsfernbedienung effektiv mit dem ZigBee-Gateway kommuniziert. 2. Ziehen Sie die Isolierfolie aus dem Batteriefach der Sicherheitsfernbedienung, bevor Sie eine Verbindung zum Gateway herstellen.

#### **Unterstützung**

Wenn Sie weitere Hilfe benötigen oder Kommentare oder Vorschläge haben, besuchen Sie bitte www.wooxhome.com

# **Espanol**

#### **Introducción**

El control remoto de seguridad se usa para cambiar el estado del sistema de alarma: Ausente, En casa, Desarmar. Puede crear un escenario en la aplicación doméstica Woox para realizar sus funciones: Seguridad: active su alarma con el control remoto de seguridad Woox.

Parte del brazo: asegure su hogar incluso cuando esté dentro, con control de Zona.

Desarmar: desarma tu alarma con el llavero Woox rápidamente.

Activador de emergencia: active inmediatamente su alarma en caso de emergencia.

#### **Requisito de uso**

**1.** Aplicación para el hogar Woox

2. Woox zigbee gateway (no incluido)

#### **Configure el control remoto de seguridad con la aplicación para el hogar Woox**

1. Descargue e instale la aplicación "WOOX- Home" de Apple App Store o Google Play Store en su dispositivo móvil.

2. Inicie la aplicación "WOOX-Home".

3. Cree una nueva cuenta o inicie sesión en su cuenta existente.

4. Toque "+" para agregar el dispositivo.

# **Espanol**

5. Seleccione el tipo de producto aplicable de la lista de productos.

6. Seleccione una puerta de enlace Zigbee.

7. Asegúrese de que la luz indicadora parpadee rápidamente. Si la luz indicadora no parpadea: mantenga presionado el botón de reinicio durante 5 segundos hasta que la luz indicadora comience a parpadear rápidamente.

8. Presione el botón de confirmación en la aplicación de inicio de Woox.

9. La aplicación ahora buscará el dispositivo y se registrará en su cuenta.

10. Ingrese el nombre del dispositivo.

#### **Consejos**

1. Prueba de alcance efectiva: presione brevemente el botón de reinicio del control remoto de seguridad después de conectarse a la puerta de enlace. Si la luz indicadora parpadea, significa que el control remoto de seguridad se comunica efectivamente con la puerta de enlace Zigbee. 2. Extraiga la lámina de aislamiento del compartimento de la batería del control remoto de seguridad antes de conectarla a la puerta de enlace.

#### **Apoyo**

Si necesita más ayuda o tiene comentarios o sugerencias, visite www.wooxhome.com

### **francais introduction**

La télécommande de sécurité est utilisée pour changer l'état de votre système d'alarme: Absent, À la maison, Désarmer. Vous pouvez créer un scénario dans l'application domestique Woox pour réaliser ses fonctions: Sécurité: armez votre alarme avec la télécommande de sécurité Woox. Bras partiel: sécurisez votre maison même lorsque vous êtes à l'intérieur, avec le contrôle de zone. Désarmer: désarmez rapidement votre alarme avec le porte-clés Woox.

Déclencheur d'urgence: activez immédiatement votre alarme en cas d'urgence.

#### **Obligation d'utiliser**

1. Application domestique Woox

2. Passerelle Woox zigbee (non incluse)

#### **Configurer la télécommande de sécurité avec l'application Woox Home**

1. Téléchargez et installez l'application "WOOX-Home" depuis l'App Store d'Apple ou Google Play Store sur votre appareil mobile.

2. Lancez l'application "WOOX-Home".

3. Créez un nouveau compte ou connectez-vous à votre compte existant.

4. Appuyez sur "+" pour ajouter l'appareil.

**francais** 5. Sélectionnez le type de produit applicable dans la liste des produits.

6. Sélectionnez une passerelle Zigbee.

7. Assurez-vous que le voyant lumineux clignote rapidement. Si le voyant lumineux ne clignote pas: maintenez enfoncé le bouton de réinitialisation pendant 5 secondes jusqu'à ce que le voyant lumineux commence à clignoter rapidement.

8. Appuyez sur le bouton de confirmation dans l'application domestique Woox.

9. L'application va maintenant rechercher l'appareil et s'inscrire sur votre compte.

10. Saisissez le nom du périphérique.

#### **Conseils**

1. Test de portée efficace: appuyez brièvement sur le bouton de réinitialisation de la télécommande de sécurité après la connexion à la passerelle. Si le voyant clignote, cela signifie que la télécommande de sécurité communique efficacement avec la passerelle Zigbee.

2. Tirez la feuille d'isolation du compartiment des piles de la télécommande de sécurité avant de vous connecter à la passerelle.

#### **Soutien**

Si vous avez besoin d'aide supplémentaire ou si vous avez des commentaires ou des suggestions, veuillez visiter www.wooxhome.com

### **Italiano introduzione**

Il telecomando di sicurezza viene utilizzato per modificare lo stato del sistema di allarme:

Assente, A casa, Disinserito. Puoi creare uno scenario nell'app Woox home per realizzare le sue funzioni: Sicurezza: allontana la tua sveglia con il telecomando di sicurezza Woox.

Part-arm: proteggi la tua casa anche quando sei dentro, con il controllo Zone.

Disinserisci: disattiva rapidamente la sveglia con il portachiavi Woox.

Trigger di emergenza: attiva immediatamente il tuo allarme in caso di emergenza.

#### **Requisito da utilizzare**

1. App Woox per la casa

2. Woox zigbee gateway (non incluso)

#### **Configura il telecomando di sicurezza con l'app Woox home**

1. Scarica e installa l'app "WOOX- Home" dall'Apple App Store o Google Play Store sul tuo dispositivo mobile.

2. Avviare l'app "WOOX-Home".

3. Crea un nuovo account o accedi al tuo account esistente.

4. Toccare "+" per aggiungere il dispositivo.

# **Italiano**

5. Selezionare il tipo di prodotto applicabile dall'elenco dei prodotti.

6. Selezionare un gateway Zigbee.

7. Assicurarsi che la spia lampeggi rapidamente. Se la spia non lampeggia: tenere premuto il pulsante di ripristino per 5 secondi fino a quando la spia inizia a lampeggiare rapidamente.

8. Premere il pulsante di conferma nell'app home Woox.

9. L'app ora cercherà il dispositivo e registrerà il tuo account.

10. Immettere il nome del dispositivo.

#### **Suggerimenti**

1. Test efficace della portata: premere brevemente il pulsante di ripristino del telecomando di sicurezza dopo averlo collegato al gateway. Se la spia lampeggia, significa che il telecomando di sicurezza comunica efficacemente con il gateway Zigbee.

2. Estrarre il foglio isolante dal vano batterie del telecomando di sicurezza prima di collegarlo al gateway.

#### **Supporto**

Se hai bisogno di ulteriore aiuto o hai commenti o suggerimenti, visita www.wooxhome.com

### **Português Introdução**

O controle remoto de segurança é usado para alterar o status do sistema de alarme: Ausente, Em casa, Desarmar. Você pode criar um cenário no aplicativo home Woox para realizar suas funções: Segurança: arme seu alarme com o controle remoto de segurança Woox.

Braço parcial: proteja sua casa mesmo quando você estiver com o controle de zona.

Desarmar: desarme seu alarme com o chaveiro Woox rapidamente.

Gatilho de emergência: ative imediatamente seu alarme em caso de emergência.

#### **Exigência de uso**

1. Aplicativo para casa Woox

2. Gateway Woox ZigBee (não incluído)

#### **Configurar o controle remoto de segurança com o aplicativo doméstico Woox**

1. Baixe e instale o aplicativo "WOOX- Home" da Apple App Store ou Google Play Store no seu dispositivo móvel.

2. Inicie o aplicativo "WOOX-Home".

3. Crie uma nova conta ou faça login na sua conta existente.

4. Toque em "+" para adicionar o dispositivo.

# **Português**

5. Selecione o tipo de produto aplicável na lista de produtos.

6. Selecione um gateway Zigbee.

7. Verifique se a luz indicadora está piscando rapidamente. Se a luz indicadora não estiver piscando: mantenha pressionado o botão de reset por 5 segundos até que a luz indicadora comece a piscar rapidamente.

8. Pressione o botão confirmar no aplicativo doméstico Woox.

9. O aplicativo agora pesquisará o dispositivo e o registro será feito na sua conta.

10. Digite o nome do dispositivo.

#### **Dicas**

1. Teste de alcance efetivo: pressione rapidamente o botão de reset do controle remoto de segurança depois de conectado ao gateway. Se a luz indicadora estiver piscando, significa que o controle remoto de segurança se comunica efetivamente com o gateway Zigbee.

2. Puxe a folha de isolamento do compartimento da bateria do controle remoto de segurança antes de conectar ao gateway.

#### **Apoio, suporte**

Se precisar de mais ajuda ou tiver comentários ou sugestões, visite www.wooxhome.com

# **Dansk**

#### **Introduktion**

Sikkerhedsfjernbetjeningen bruges til at ændre status for alarmsystemet: Ude, Hjemme, Frakobling. Du kan oprette scenarie i Woox hjemme-app for at realisere dens funktioner: Sikkerhed: væk din alarm med Woox sikkerhedsfjernbetjening.

Delarm: sikret dit hjem, selv når du er i, med zonekontrol.

Frakobling: Frakobl din alarm hurtigt med Wooxnøglefod.

Nødudløser: aktiver straks din alarm i nødstilfælde.

#### **Krav til brug**

- 1. Woox hjemme-app
- 2. Woox zigbee-gateway (ikke inkluderet)

#### **Indstil sikkerhedsfjernbetjeningen med Woox hjemme-app**

1. Download og installer appen "WOOX- Home" fra Apple App Store eller Google Play Store på din mobile enhed.

2. Start appen "WOOX-Home".

3. Opret en ny konto eller log ind på din eksisterende konto.

4. Tryk på "+" for at tilføje enheden.

### **Dansk**

5. Vælg den relevante produkttype på listen over produkter.

6. Vælg en Zigbee Gateway.

7. Sørg for, at indikatorlampen blinker hurtigt.

Hvis indikatorlampen ikke blinker: tryk på nulstillingsknappen og hold den nede i 5 sekunder, indtil indikatorlampen begynder at blinke hurtigt.

8. Tryk på bekræftelsesknappen i Woox hjemmeapp.

9. Appen vil nu søge efter enheden og registrere er til din konto.

10. Indtast enhedsnavnet.

#### **Tips**

1. Effektiv rækkevidde-test: tryk kort på nulstil buton for sikkerhedsfjernbetjening efter tilslutning til gateway. Hvis indikatorlampen blinker, betyder det, at

sikkerhedsfjernbetjeningen kommunikerer effektivt med Zigbee-gateway.

2. Træk isoleringsarket fra batterirummet til sikkerhedsfjernbetjeningen, før du tilslutter til gateway.

#### **Support**

17 Hvis du har brug for yderligere hjælp eller har kommentarer eller forslag, kan du besøge www.wooxhome.com

#### **Svenska Introduktion**

Säkerhetsfjärrkontrollen används för att ändra ditt larmsystemstatus: Borta, Hemma, Avaktivera. Du kan skapa scenarier i Woox hemmaprogram för att förverkliga dess funktioner: Säkerhet: ta bort ditt larm med Woox säkerhetsfjärrkontroll.

Delarm: skydda ditt hem även när du är i, med zonstyrning.

Avaktivera: avaktivera ditt larm snabbt med Wooxtangent fob.

Nödutlösare: aktivera omedelbart ditt larm i nödsituationer.

#### **Krav på användning**

1. Woox hem-app

2. Woox zigbee-gateway (ingår inte)

#### **Ställ in säkerhetsfjärrkontrollen med Woox hemapp**

1. Ladda ner och installera appen "WOOX- Home" från Apple App Store eller Google Play Store på din mobila enhet.

2. Starta appen "WOOX-Home".

3. Skapa ett nytt konto eller logga in på ditt befintliga konto.

4. Tryck på "+" för att lägga till enheten.

## **Svenska**

5. Välj tillämplig produkttyp i listan över produkter.

6. Välj en Zigbee Gateway.

7. Se till att indikatorlampan snabbt blinkar. Om indikatorlampan inte blinkar: håll ner återställningsknappen i 5 sekunder tills indikatorlampan börjar blinka snabbt.

8. Tryck på bekräfta-knappen i Woox hem-app.

9. Appen söker nu efter enheten och registreras till ditt konto.

10. Ange enhetsnamnet.

#### **tips**

1. Effektiv områdestestning: tryck kort på återställningsbutonen för säkerhetsfjärrkontroll efter anslutning till gateway. Om kontrollampan blinkar betyder det att säkerhetsfjärrkontrollen kommunicerar effektivt med Zigbee-gatewayen. 2. Dra isoleringsarket från batterifacket på säkerhetsfjärrkontrollen innan du ansluter till gateway.

#### **Stöd**

Om du behöver ytterligare hjälp eller har kommentarer eller förslag, besök www.wooxhome.com

### **Suomi**

**Esittely**Woox älykästä kaukosäädintä käytetään hälytysjärjestelmän tilan muuttamiseen. Voit luoda skenaarion sen toiminnoista Woox homesovelluksessa: Away (lukko kiinni): Kytke hälytysjärjestelmä päälle Woox kauko-ohjaimella. At home: Suojaa kotisi myös ollessasi paikalla.

Disarm (lukko auki): Kytke hälytysjärjestelmä pois päältä nopeasti Woox kauko-ohjaimella.

Emergency (SOS): Aktivoi hälytysjärjestelmä välittömästi hätätilanteessa.

#### **Käyttöä varten tarvitaan**

- 1. Woox home-sovellus
- 2. Woox zigbee -ohjainyksikkö (ei sisälly hintaan)

#### **Lisää kaukosäädin Woox homesovellukseen**

1. Lataa ja asenna "Woox home" -sovellus Apple App Storesta tai Google Play-kaupasta mobiililaitteellesi.

- 2. Käynnistä "Woox home"-sovellus.
- 3. Luo uusi tili tai kirjaudu sisään nykyiselle tilillesi.
- 4. Paina "+" lisätäksesi laitteen.

5. Valitse sopiva tuotetyyppi tuoteluettelosta. 6. Valitse aiemmin lisäämäsi Woox Zigbeeohjainyksikkö.

7. Varmista, että merkkivalo vilkkuu nopeasti. Jos merkkivalo ei vilku, pidä nollauspainiketta painettuna viiden sekunnin ajan, kunnes merkkivalo alkaa vilkkua nopeasti.

8. Paina vahvistuspainiketta Woox homesovelluksessa.

9. Sovellus etsii nyt laitetta ja rekisteröi sen tiliisi. 10. Kirjoita laitteen nimi.

#### **Vinkkejä**

1. Toimivuusalueen testaus: paina

kaukosäätimen nollauspainiketta lyhyesti, kun olet yhdistänyt kaukosäätimen ohjainyksikköön. Jos merkkivalo vilkkuu, kaukosäädin kommunikoi onnistuneesti Zigbee-ohjainyksikön kanssa 2. Vedä pariston eristyslevy pois kaukosäätimen paristokotelosta ennen yhdistämistä ohjainyksikköön.

#### **Tuki**

Jos tarvitset lisäapua tai sinulla on kommentteja tai ehdotuksia, käy osoitteessa www.wooxhome.com

# **Polski**

#### **Wprowadzenie**

Pilot bezpieczeństwa służy do zmiany statusu systemu alarmowego: Poza domem, W domu, Rozbrojenie. Możesz stworzyć scenariusz w aplikacji domowej Woox, aby zrealizować jego funkcje: Bezpieczeństwo: odłóż alarm od zdalnego kontrolera bezpieczeństwa Woox. Częściowe uzbrojenie: zabezpiecz swój dom, nawet gdy jesteś w środku, dzięki kontroli strefy. Rozbroić: rozbroić alarm za pomocą pilota Woox. Wyzwalacz awaryjny: natychmiast aktywuj alarm w razie wypadku.

#### **Wymóg użycia**

- 1. Aplikacja domowa Woox
- 2. Brama Woox Zigbee (brak w zestawie)

#### **Skonfiguruj pilota bezpieczeństwa za pomocą aplikacji domowej Woox**

1. Pobierz i zainstaluj aplikację "WOOX- Home" ze sklepu Apple App Store lub Google Play Store na urządzenie mobilne.

- 2. Uruchom aplikację "WOOX-Home".
- 3. Utwórz nowe konto lub zaloguj się do istniejącego konta.
- 4. Stuknij "+", aby dodać urządzenie.

# **Polski**

5. Wybierz odpowiedni typ produktu z listy produktów.

6. Wybierz bramę Zigbee.

7. Upewnij się, że kontrolka szybko miga. Jeśli lampka kontrolna nie miga: naciśnij i przytrzymaj przycisk resetowania przez 5 sekund, aż lampka kontrolna zacznie szybko migać.

8. Naciśnij przycisk potwierdzenia w aplikacji domowej Woox.

9. Aplikacja wyszuka teraz urządzenie i zarejestruje się na Twoim koncie.

10. Wprowadź nazwę urządzenia.

#### **Porady**

1. Skuteczne testowanie zasięgu: naciśnij krótko przycisk resetowania pilota bezpieczeństwa po podłączeniu do bramki. Jeśli lampka kontrolna miga, oznacza to, że zdalne sterowanie bezpieczeństwa skutecznie komunikuje się z bramą Zigbee.

2. Przed podłączeniem do bramki wyciągnij arkusz izolacyjny z komory baterii pilota bezpieczeństwa.

#### **Wsparcie**

 $23$ Jeśli potrzebujesz dalszej pomocy lub masz komentarze lub sugestie, odwiedź www.wooxhome.com

#### **Česky Úvod**

Bezpečnostní dálkový ovladač se používá ke změně stavu vašeho poplašného systému: Venku, Doma, Vypnout stráž. Můžete si vytvořit scénář v domácí aplikaci Woox, abyste si mohli uvědomit jeho funkce: Zabezpečení: vypněte alarm pomocí dálkového ovladače zabezpečení Woox.

Část paže: zabezpečte svůj domov, i když jste uvnitř, s ovládáním zóny.

Vypnutí: rychle vypněte budík pomocí tlačítka Woox.

Nouzové spuštění: v případě nouze okamžitě aktivujte alarm.

#### **Požadavek na použití**

1. Woox domácí aplikace

2. Woox Zigbee brána (není součástí balení) **Nastavte bezpečnostní dálkové ovládání pomocí domácí aplikace Woox**

1. Stáhněte a nainstaluite aplikaci "WOOX- Home" z Apple App Store nebo Google Play Store do svého mobilního zařízení.

2. Spusťte aplikaci "WOOX-Home".

3. Vytvořte nový účet nebo se přihlaste ke svému stávajícímu účtu.

4. Klepnutím na "+" přidejte zařízení.

# **Česky**

**5. Z**e seznamu produktů vyberte příslušný typ produktu.

6. Vyberte bránu Zigbee.

7. Ujistěte se, že kontrolka rychle bliká. Pokud kontrolka nebliká: stiskněte a držte resetovací tlačítko po dobu 5 sekund, dokud kontrolka nezačne rychle blikat.

8. V domácí aplikaci Woox stiskněte tlačítko potvrzení.

9. Aplikace nyní vyhledá zařízení a zaregistruje se na váš účet.

10. Zadejte název zařízení.

#### **Tipy**

1. Účinné testování dosahu: Krátce stiskněte resetovací tlačítko bezpečnostního dálkového ovládání po připojení k bráně. Pokud kontrolka bliká, znamená to, že bezpečnostní dálkový ovladač účinně komunikuje s bránou Zigbee.

2. Před připojením k bráně vytáhněte izolační fólii z prostoru pro baterie bezpečnostního dálkového ovladače.

#### **Podpěra, podpora**

25 Pokud potřebujete další pomoc nebo máte připomínky nebo návrhy, navštivte prosím www.wooxhome.com

# **slovenský**

#### **Uvod**

Varnostni daljinski upravljalnik se uporablja za spreminjanje stanja vašega alarmnega sistema: V bližini, Doma, Razoroži. V domači aplikaciji Woox lahko ustvarite scenarij, da uresničite njegove funkcije: Varnost: vklopite alarm z varnostnim daljinskim upravljalnikom Woox.

Del roke: zavarujte svoj dom, tudi ko ste notri, z nadzorom cone.

Razorožitev: hitro razorožite svoj alarm s ključem Woox.

Sprožilec v sili: v nujnih primerih takoj vklopite vaš alarm.

#### **Zahteva za uporabo**

1. Domača aplikacija Woox

2. prehod Woox zigbee (ni vključen)

#### **Nastavite varnostni daljinski upravljalnik z domačo aplikacijo Woox**

1. Prenesite in namestite aplikacijo "WOOX - Home" iz Apple App Store ali Google Play Store na svojo mobilno napravo.

2. Zaženite aplikacijo "WOOX-Home".

3. Ustvarite nov račun ali se prijavite v obstoječi račun.

4. Tapnite "+", da dodate napravo.

# **slovenský**

5. Na seznamu izdelkov izberite ustrezno vrsto izdelka.

6. Izberite prehod Zigbee.

7. Prepričajte se, da indikatorska lučka hitro utripa. Če indikator ne utripa: držite gumb za ponastavitev 5 sekund, dokler indikator ne začne hitro utripati.

8. Pritisnite gumb za potrditev v domači aplikaciji Woox.

9. Aplikacija bo zdaj iskala napravo in se registrirala na vaš račun.

10. Vnesite ime naprave.

#### **Nasveti**

1. Učinkovito preizkušanje dosega: po pritisku na gumb za ponastavitev varnostnega daljinskega upravljalnika po priključitvi na prehod. Če lučka utripa, to pomeni, da varnostni daljinski upravljalnik učinkovito komunicira z prehodom Zigbee.

2. Pred priključitvijo na prehod izvlecite izolacijsko ploščo iz predala za baterije varnostnega daljinskega upravljalnika.

#### **Podpora**

Če potrebujete dodatno pomoč ali imate pripombe ali predloge, obiščite www.wooxhome.com

#### **magyar Bevezetés**

A biztonsági távirányítóval módosíthatja a riasztó rendszer állapotát: Távol, Otthon, Hatástalanítás. Készíthet forgatókönyvet a Woox otthoni alkalmazásban a funkcióinak megvalósításához: Biztonság: élesítse ébresztését a Woox biztonsági távirányítóval.

Karosszéria: Zónavezérléssel biztosítsa otthonát még akkor is, ha tartózkodik benne.

Hatástalanítás: hatástalanítsa gyorsan a riasztást a Woox kulccsal

Vészkapcsoló: vészhelyzet esetén azonnal aktiválja a riasztást**.** 

#### **Használat követelménye**

1. Woox otthoni alkalmazás

2. Woox zigbee átjáró (nem tartozék)

#### **Állítsa be a biztonsági távirányítót a Woox otthoni alkalmazás segítségével**

1. Töltse le és telepítse a "WOOX-Home" alkalmazást az Apple App Store-ból vagy a Google Play Store-ból mobil eszközére.

2. Indítsa el a "WOOX-Home" alkalmazást.

3. Hozzon létre új fiókot, vagy jelentkezzen be a meglévő fiókjába.

4. Érintse meg a "+" elemet az eszköz hozzáadásához.

#### **magyar**

5. Válassza ki a megfelelő terméktípust a termékek listájából.

6. Válasszon egy Zigbee átjárót.

7. Ellenőrizze, hogy a jelzőfény gyorsan villog. Ha a jelzőfény nem villog: nyomja meg és tartsa lenyomva a visszaállítási gombot 5 másodpercig, amíg a jelzőfény gyorsan villogni nem kezd. 8. Nyomja meg a megerősítés gombot a Woox

otthoni alkalmazásban.

9. Az alkalmazás most megkeresi az eszközt, és regisztrál a fiókjába.

10. Írja be az eszköz nevét.

#### **tippek**

1. Hatékony tartományteszt: az átjáróhoz történő csatlakoztatás után röviden nyomja meg a biztonsági távirányító visszaállító gombját. Ha a jelzőfény villog, ez azt jelenti, hogy a biztonsági távirányító hatékonyan kommunikál a Zigbee átiáróval.

2. Mielőtt csatlakozna az átjáróhoz, húzza ki a szigetelőlemezt a biztonsági távirányító elemtartójából.

### **Támogatás**

Ha további segítségre van szüksége, vagy észrevételei vagy javaslata van, látogasson el a www.wooxhome.com webhelyre

### **Română Introducere**

Telecomanda de securitate este utilizată pentru a schimba starea sistemului de alarmă: În deplasare, Acasă, Dezarmare. Puteți crea scenariu în aplicația de pornire Woox pentru a realiza funcțiile sale: Securitate: îndepărtați-vă alarma cu ajutorul

telecomenzii de securitate Woox.

Part-brat: asigurați-vă casa chiar și când vă aflați, cu control de zonă.

Disarm: dezarmați rapid alarma cu fob cu cheia Woox.

Declanșator de urgență: activă imediat alarma în caz de urgență.

#### **Cerința de utilizare**

1. Aplicația pentru casă Woox

2. Poarta de intrare în zigbee Woox (nu este inclusă)

#### **Configurați telecomanda de securitate cu aplicația pentru casă Woox**

1. Descărcați și instalați aplicația "WOOX- Home" din Apple App Store sau Google Play Store pe dispozitivul dvs. mobil.

2. Lansați aplicația "WOOX-Home".

3. Creați un cont nou sau conectați-vă la contul dvs. existent.

4. Atingeti "+" pentru a adăuga dispozitivul.

# **Română**

**5.** Selectați tipul de produs aplicabil din lista de produse.

6. Selectați un Zigbee Gateway.

7. Asigurați-vă că indicatorul luminează intermitent rapid. Dacă indicatorul nu clipește: apăsați și mențineți apăsat butonul de resetare timp de 5 secunde până când indicatorul începe să clipească rapid.

8. Apăsați butonul de confirmare din aplicația pentru casă Woox

9. Aplicația va căuta acum dispozitivul și se va înregistra în contul dvs.

10. Introduceți numele dispozitivului.

#### **sfaturi**

1. Testare eficientă a intervalului: apăsați scurt butonul de resetare a telecomenzii de securitate după conectarea la gateway. Dacă indicatorul luminează intermitent, înseamnă că telecomanda de securitate comunică eficient cu poarta Zigbee. 2. Trageți foaia de izolație din compartimentul bateriei de la telecomanda de securitate înainte de conectarea la poartă.

#### **A sustine**

Dacă aveți nevoie de ajutor suplimentar sau aveți comentarii sau sugestii, vizitați www.wooxhome.com